# ةنمآلا ةياهنلا ةطقنو Duo نيوكت تاديدهتلل ةباجتسالل

## تايوتحملا

#### <u>ةمدق ملا</u>

<mark>ةيساسأ تامولءم</mark> <mark>أياس أل تابل طتمل</mark> مادختس|ل<mark>لو نيووكتل| قل</mark>اح يئانثلا يف لماكتلا نيوكت EndPoint Secure Cisco يف لماكتلا نيوكت <mark>Duo يف تاس ايس ليا نيو</mark>كت <mark>هب قوثوم زاهج فاشتكال جونل</mark> اننيوكت اهب قوثوملا ةزهجألا رابتخإ نيوكت جهن Cisco Secure EndPoint Cisco Secure EndPoint مادختساب اهب قوثوملا ةزهجألا رابت خإ ةعجارملا دعب زاهجلا ىلإ لوصولاب حامسلا

## ةمدقملا

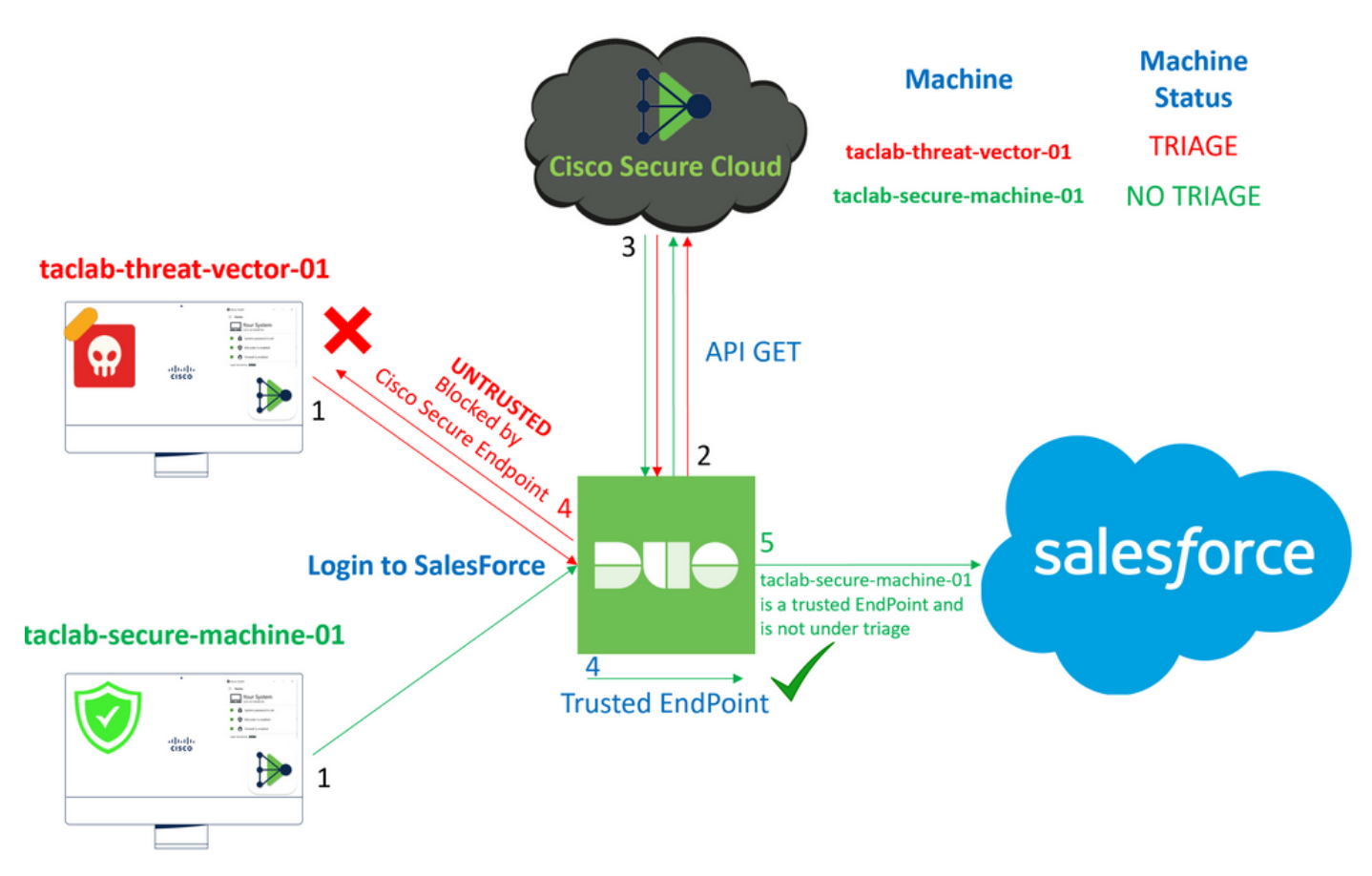

Cisco Secure عم ةقوثوملا ةيئانثلl ةياهنلI طاقن جمد ةيفيك دنتسملI اذه حضوي EndPoint.

# ةيساسأ تامولعم

ةباجتسالI يف لIعفال نواعتالاب Duo و Cisco Secure EndPoint نيب لماكتال حمسي جمدلI اذه قي قحت متيو .اهب قوثوملI ةكبشJل قزهجأ يلء اهنء فشكلI مت يتلI تاديدهتلل ضعب نمضتتو .زاهج لكل ةماتلا قيقوثوملا ددحت يتلا ةزهجأل قرادإل ةددعتم تاودأ لالخ نم :يلي ام تاودألا هذه

- Directory Active ةمدخ لاجم تامدخ •
- زاهجلا ةيامح عم Directory Active ةمدخ •
- زاهجلا ةحص عم ماع •
- زاهجلا ةحص عم Intune•
- زاهجلا ةيامح عم Pro JAMF•
- LANDESK ةرادإ ةعومجم •
- ةسسؤملا لوصأ ةرادإ ةادأ X OS Mac•
- زاهجلا ةيامح عم ليلد •
- ةادأ Windows Enterprise Asset Management
- زاهجلا ةيامح عم ىلوألا لمعلا ةحاسم •

Duo و EndPoint Secure Cisco جمد نكمملا نم ،ةزهجألا ةرادإ ةادأ مادختساب ةزهجألا جمد درجمب يئانث لكشب ةبسانملا ةسايسلا نيوكت بجي ،كلذ دعبو .Administration Panel يف API ةطساوب فلتال ضرعتت دق ي تل قزهجأل فاشتكاو اهب قوثومل قزهجأل نم ققحتل قيلهم ذيفنتان .Duo ةطساوب ةيمحملا تاقيبطتلا ىلع رثؤت نأ نكمي يتلاو

.Device Health و Active Directory عم لـمعن ،ةل|حل| مذه يف :ةظح|لـم  $\blacktriangleright$ 

# ةيساسألا تابلطتملا

- .لماكتلا ءارجإل Directory Active ةمدخ •
- .Active Directory لاجم يف كتزهجا ليجست بجي ،اهب قوثوملا ةياهنلا طاقن عم Duo جمدل .نمآ لكشب هليوختو اهتامدخو ةكبشلا دراوم ىلإ لوصولا ةقداصمب Duo ل حمسي اذهو
- .ةطخلا جراخ يئانثلا •

مادختسالاو نيوكتلا ةلاح

يئانثلا يف لماكتلا نيوكت

:ىلإ لقتنا **Panel Admin** ىلإ لوخدلا ليجست

- **Trusted EndPoints > Add Integration**
- ديدحت Active Directory Domain Services

#### **Add Management Tools Integration** 222 days left

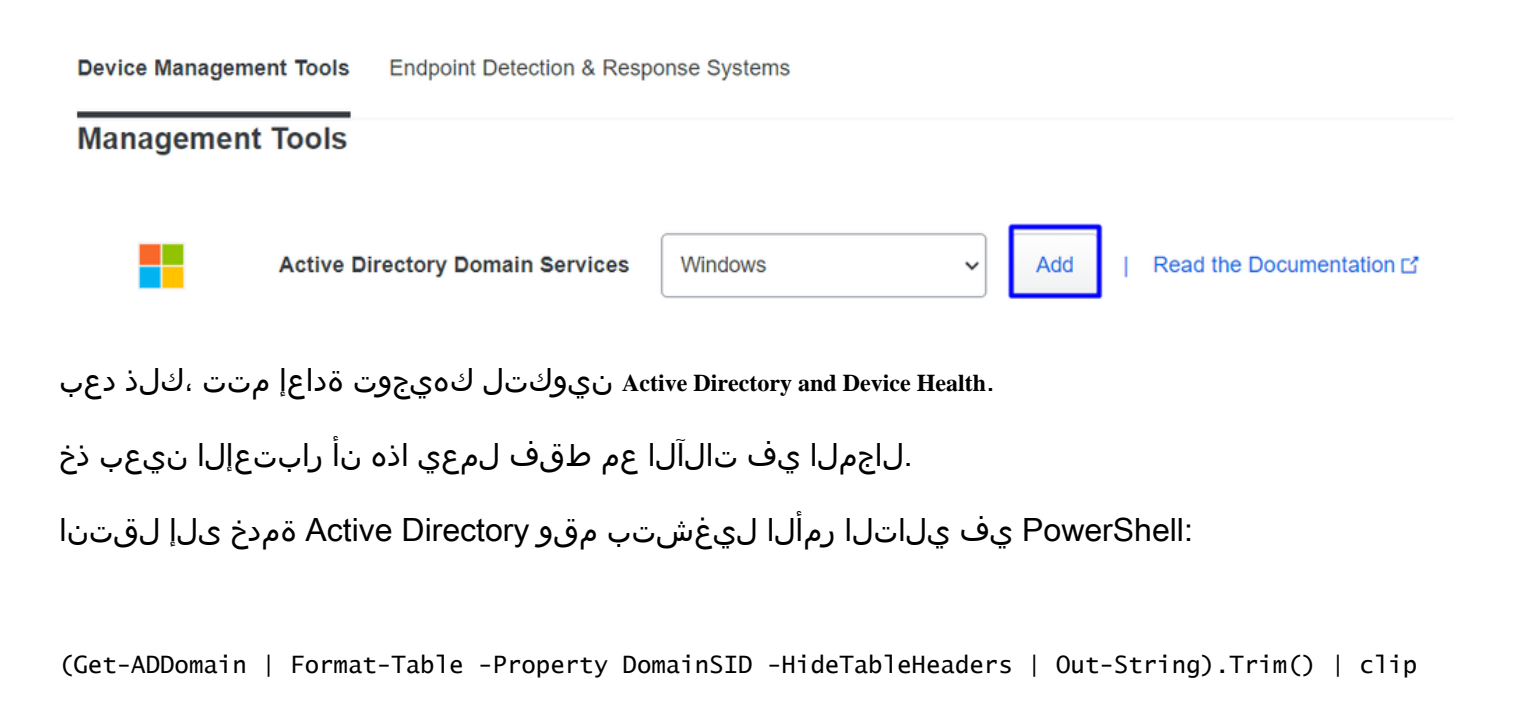

PS C:\Users\Administrator> (Get-ADDomain | Format-Table -Property DomainSID -HideTableHeaders | Out-String).Trim() | clip PS C:\Users\Administrator> |

.ةظفاحلا ىلإ Active Directory ب صاخلا نامألا فرعم خسنب تمق كنأ نم دكأت ،كلذ دعب

لاثم

S-1-5-21-2952046551-2792955545-1855548404

.زاهجلا ةحص جمدو Directory Active يف اذه مدختسي

#### *■* **Windows**

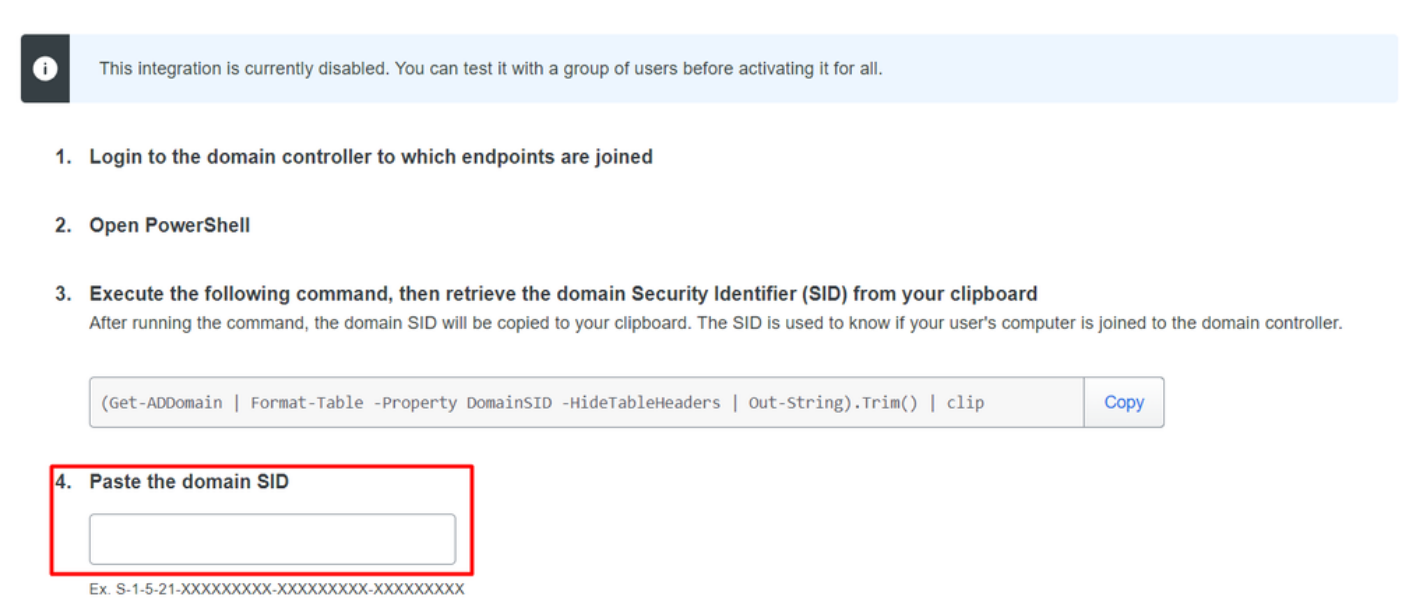

.EndPoint Secure Cisco عم لماكتلا كنكمي نلف ،الإو . all for Activate لماكتلا نيكمتو **Save** رقنا

#### **Change Integration Status**

Once this integration is activated, Duo will start reporting your devices as trusted or not trusted on the endpoints page  $\boxtimes$  and the device insight page  $\boxtimes$ .

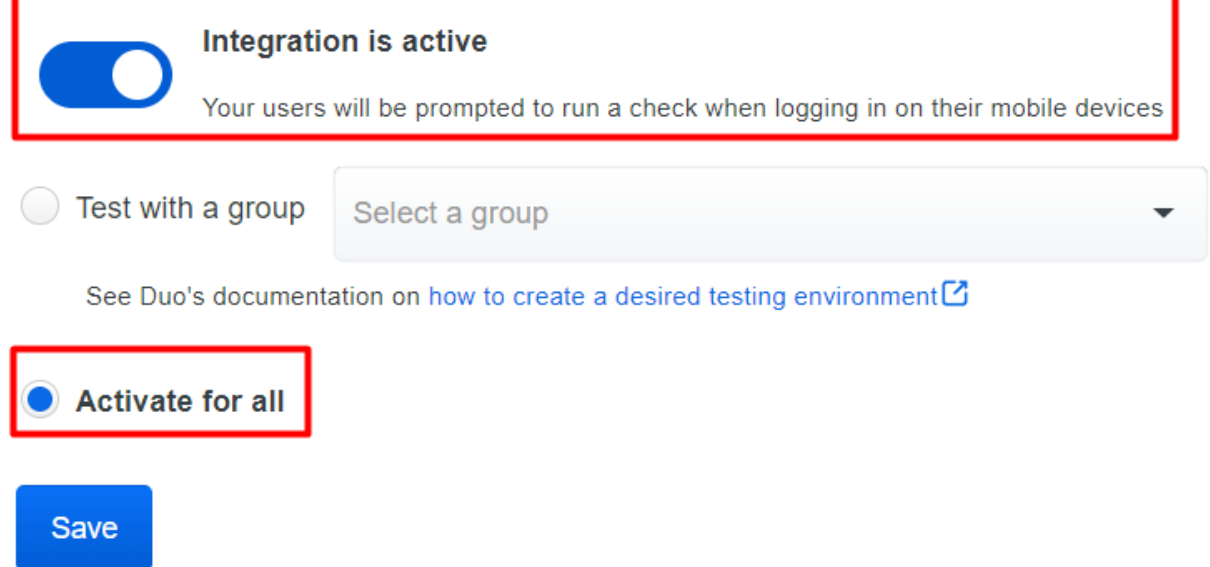

لاقتنالا ىلإ Trusted EndPoints > Select Endpoint Detection & Response System > Add this integration.

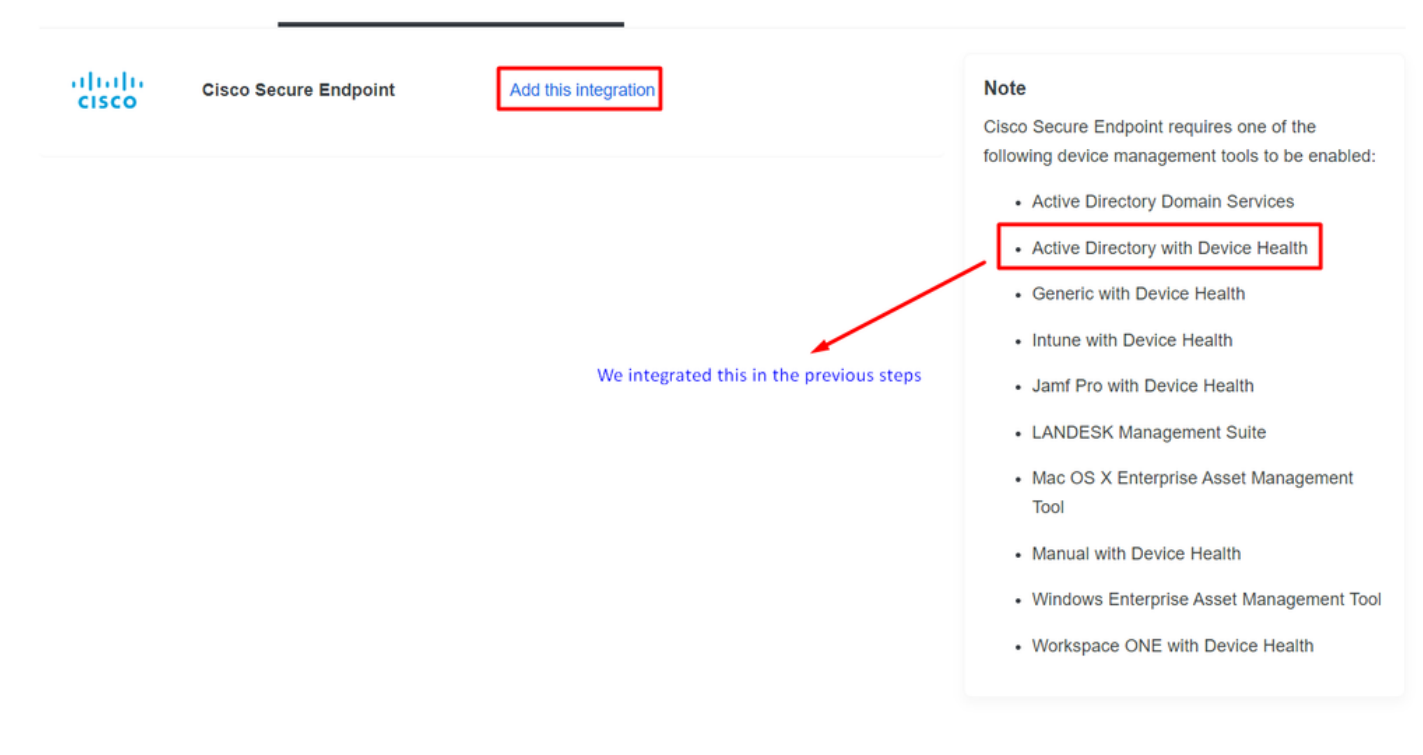

.Cisco Secure EndPoint ل لم اكتال ان م ةيسي ئرل ا ةحف صل ايف تن أن آل ا

# **Cisco Secure Endpoint** 222 days left

## 1. Generate Cisco Secure Endpoint Credentials

- 1. Login to the Cisco Secure Endpoint console<sup>7</sup>.
- 2. Navigate to "Accounts > API Credentials".
- 3. Click "New API Credentials".
- 4. Give the credentials a name and make it read-only.
- 5. Click "Create".
- 6. Copy the Client Id and API Key and return to this screen.

胆

## 2. Enter Cisco Secure Endpoint Credentials

### **Client ID**

Enter Client ID from Part 1

**API key** 

Enter API Key from Part 1.

Hostname

https://api.eu.amp.cisco.com/

**Test Integration** 

ىلإ لوصولا كنكمي ،ةزيملا رابتخال EICAR ىلع لاثم مادختسإ ةلواحمل <https://www.eicar.org/>، قراض ةنيع ليزنتو

.رابتخإ فلم طقف وهو ،نمآ هنإ ،اذه EICAR رابتخإ ليزنت كنكمي .قلقت ال :ةظحالم

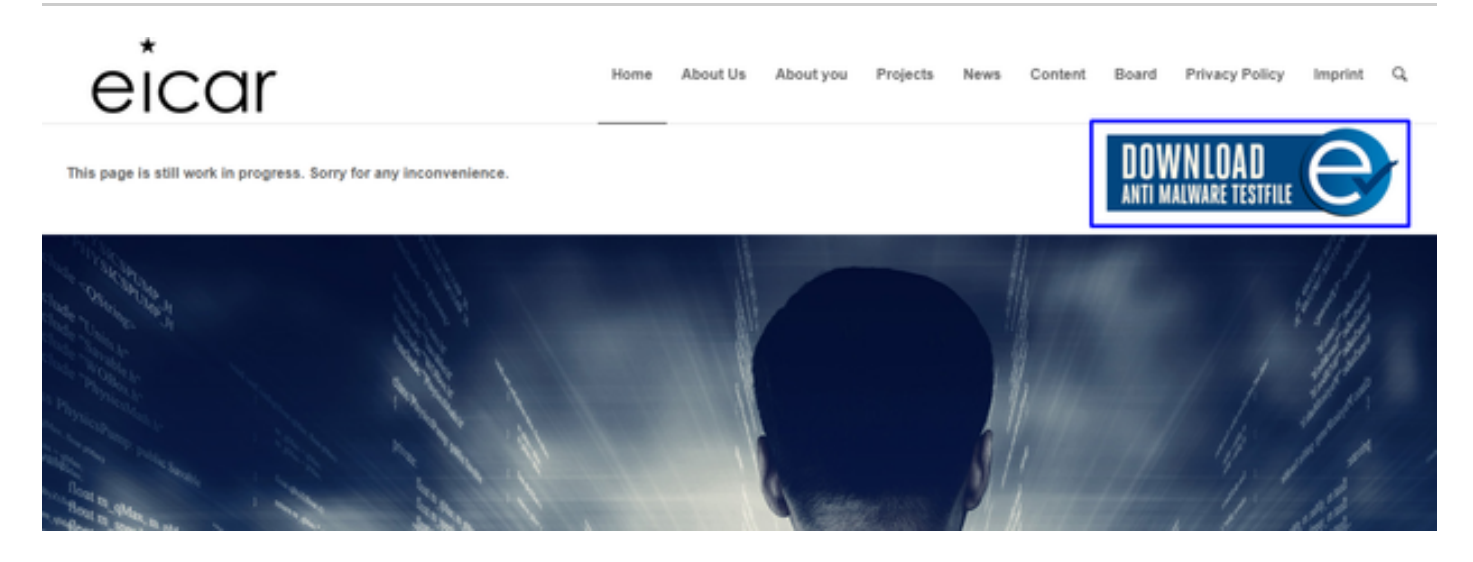

.رابتخالا فلم ليزنتب مقو مسقلا ىلإ لقتناو لفسأل ريرمتلاب مق

#### Download area using the secure, SSL enabled protocol HTTPS eicar.com.txt eicar\_com.zip eicarcom2.zip eicar.com 308 Bytes 68 Bytes 68 Bytes 184 Bytes

.لزعلا ىلإ اهلىقنو ةراضلا جماربلا فاشتكاب Cisco Secure EndPoint موقت

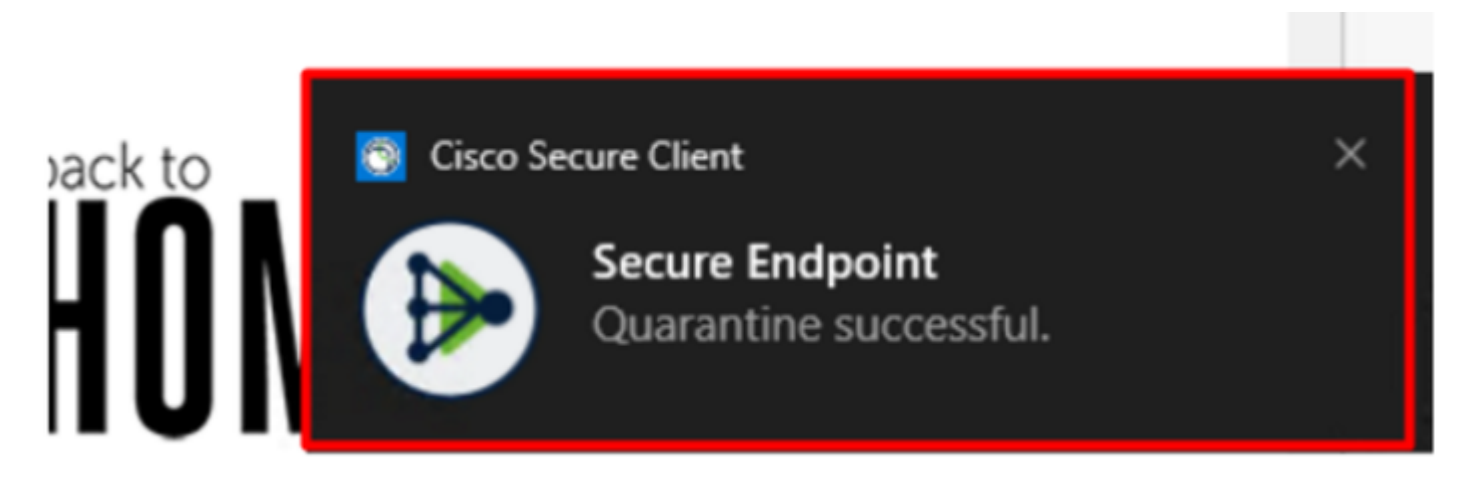

.EndPoint Secure Cisco ةرادإ ةحول يف حضوم وه امك ،اهب ريغتت يتلا ةقيرطلا يه هذه

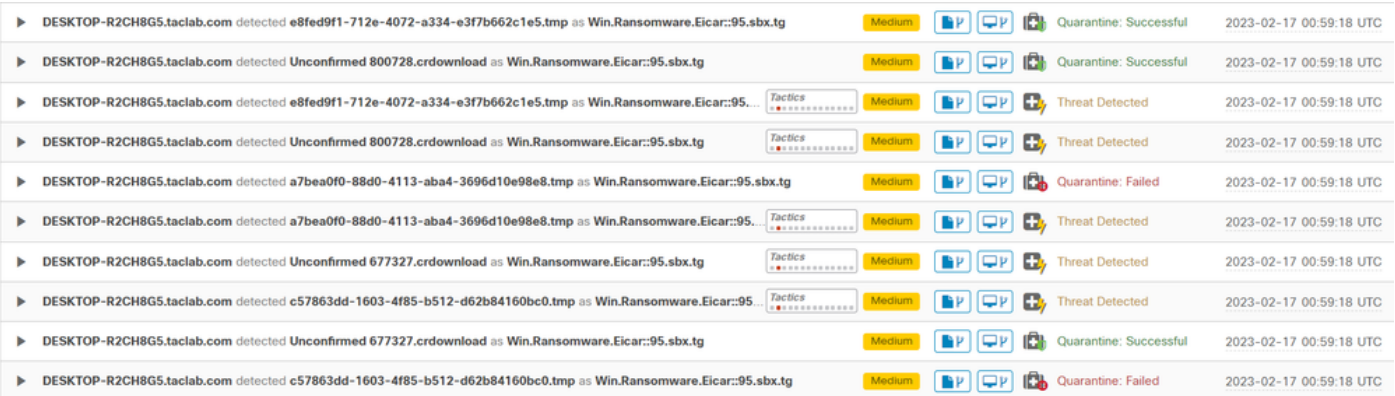

طاقن رابتعإ متي هنأ ينءي اذه نكلو ،زاهجلا يف ةراضلا جماربلا فاشتكا اضيأ كيدل .rhbox ىلع Cisco Secure EndPoint زرف لفَسأ اهلي لحت متي ل ةي اهن ل

وأ جئاتنلل تافاشتكا ةدع ەيدل نوكي نأ مزلي ،زرفلا ىلإ ةياەن ةطقن لاسرإل :ةظحالم ❤️ .<br>قياەنلا ةطقن يف Indicators of Compromise ضعب طيڤشنتب موقي بَي غ كولس

يەف رقنا ،Dashboard تحت

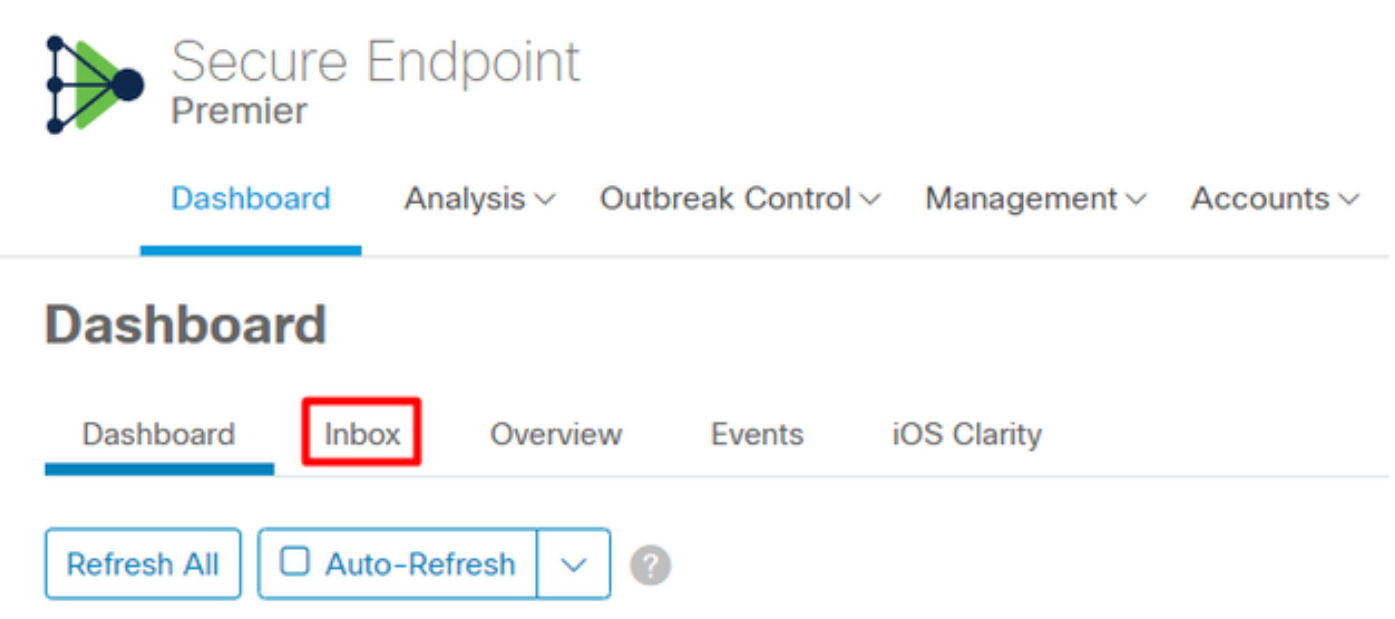

.ەابتنال| بلطتت ةلآ كىدل نآل|

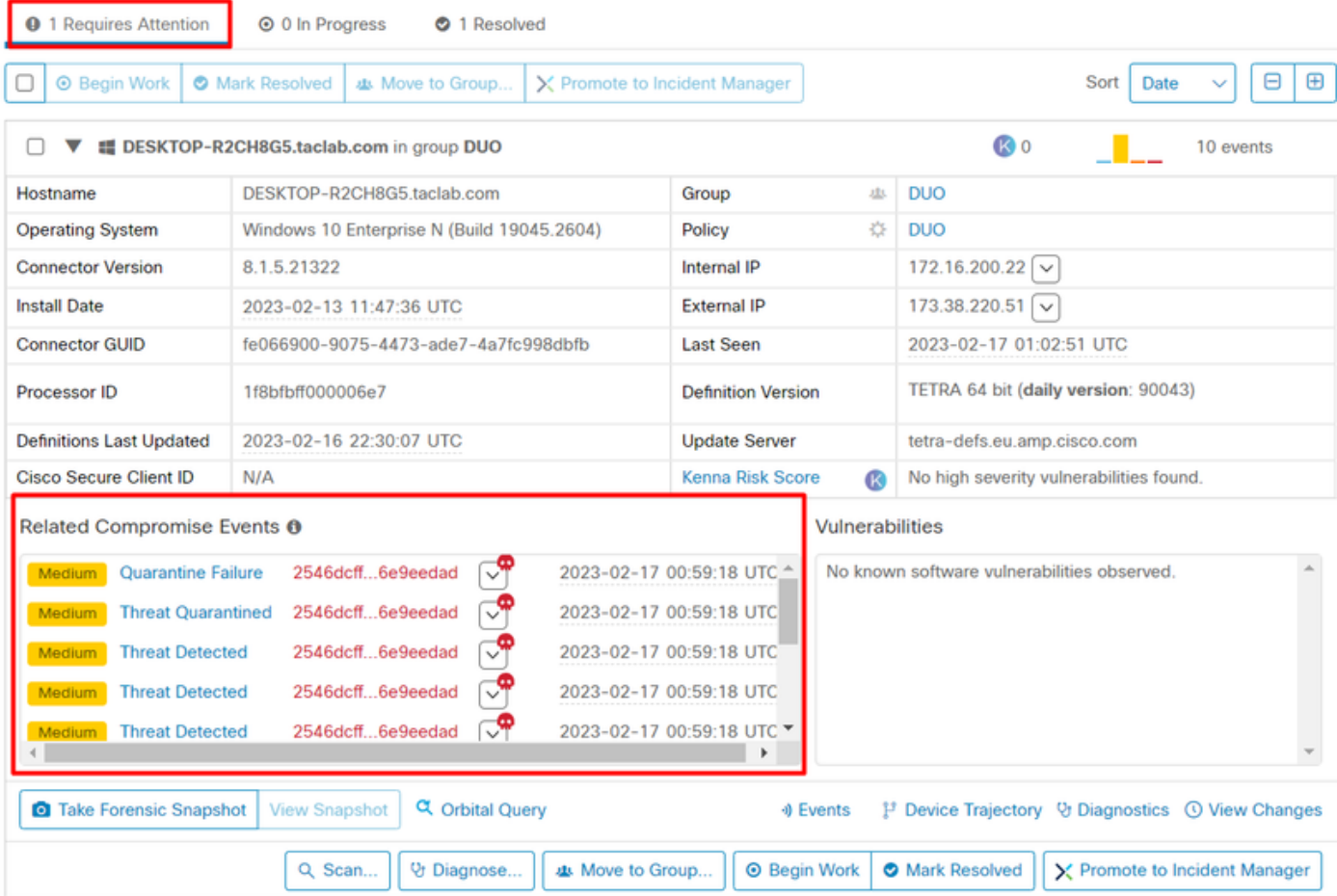

.ةلاحلا يه ام رظناو Duo ىلإ لقتنا ،نآلا

ةنمآلا ةياهنلا ةطقن ىلع زاهجلا عضو دعب كولسلا ىلع عالطالل الوأ ةقداصملا ةبرجت متي .<br>Require Attention. لفسأ ةدوجوملا Cisco نمّ

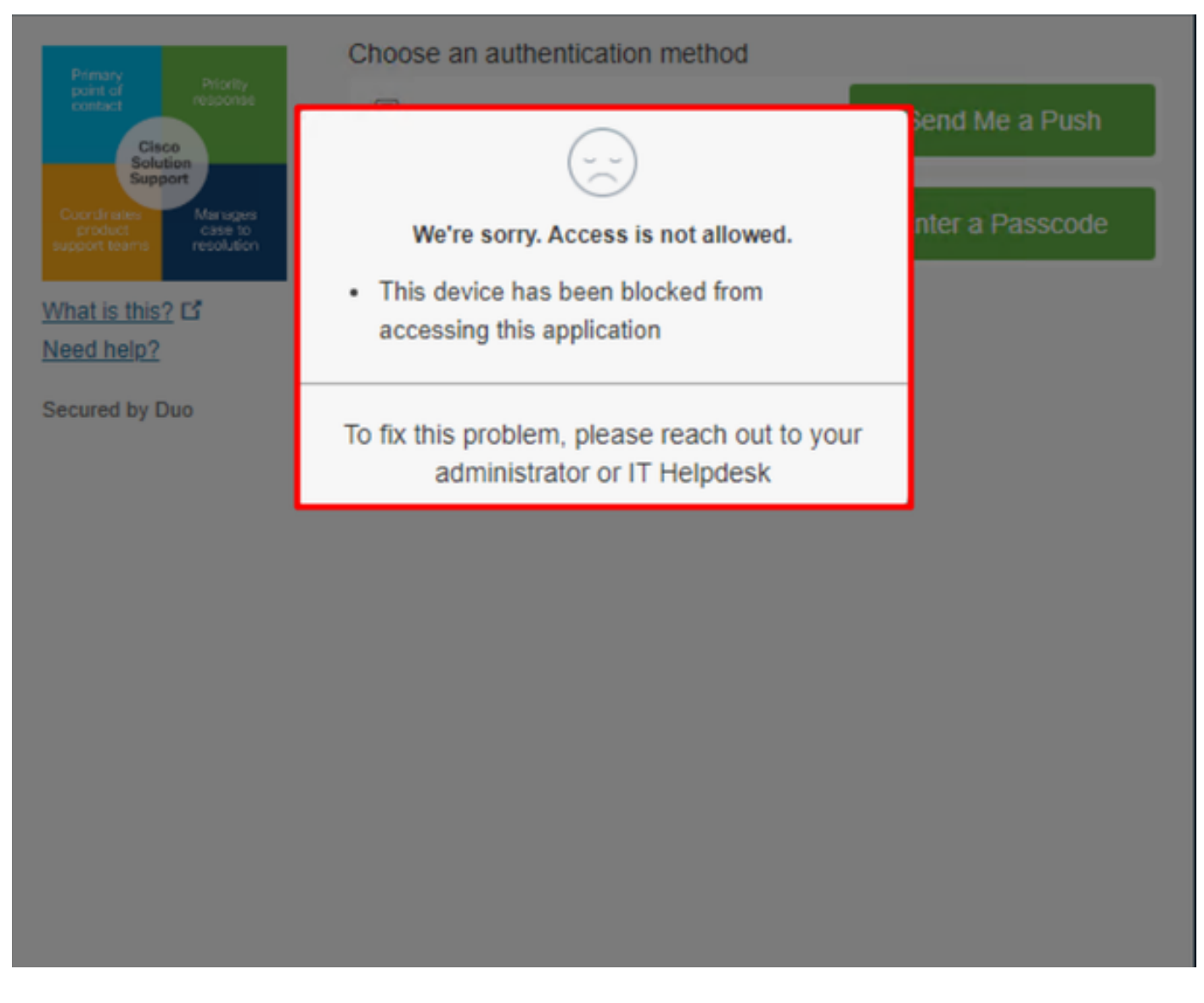

.ةقداصمل| ثادحأ نαض ثدحل| ضرع متي فيكو Duo ي ف امب ريغتت ي.تل| ةقيرطل| ي مده

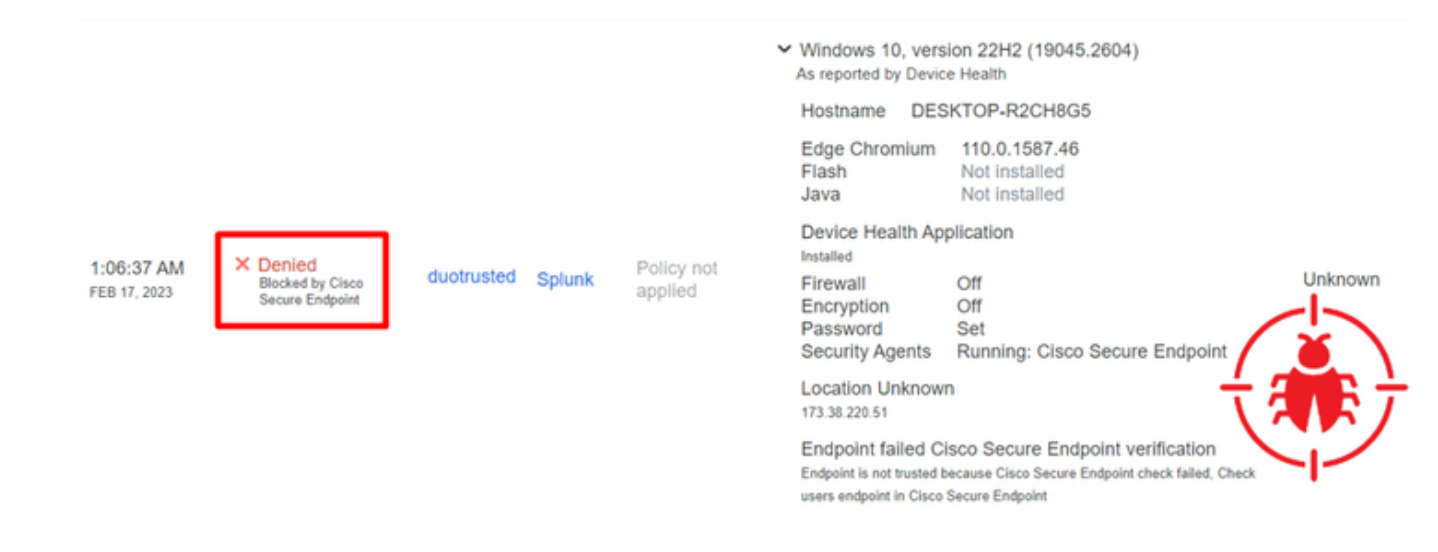

.كتسسرؤمل نامأ زاهج سيل زاهجلا نأ فاشتكا مت

ةعجارملا دعب زاهجلا يلإ لوصولاب حامسلا

# **Triage**

#### **REQUIRE ATTENTION**

The machine was detected with many malicious detections or active IOC which makes doubt about determine what to do with the alerts detected the status of the machine

**IN PROGRESS** 

**Cybersecurity Team checks the device to** and see how to proceed under triage status **RESOLVED** 

The Cybersecurity Team marked the status of the machine as resolved.

abab.<br>Cisco

 $\mathbf{P}$ 

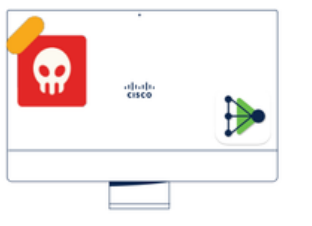

A thorough analysis was conducted on the machine, and it was found that the **malware** did not execute due to the intervention of Cisco Secure Endpoint. Only traces of the malware were detected, enabling the Cybersecurity Engineers to incorporate the identified indicators of compromise into other security systems to block the attack vector through which the malware was downloaded.

> Machine on triage status in **Cisco Secure Endpoint**

تنرتنإلا نامأ صصختم لبق نمو Cisco Secure EndPoint بجومب ةحصلا نم ققحتلا دعب .Duo يف كقيبطت ىلإ زاهجلا اذه ىلإ لوصولاب حامسلا كنكمي ،كيدل

.Duo ةطساوب يمحملا قيبطتلا ىلإ ىرخأ ةرم لوصولاب حامسلا ةيفيك وه نآلا لاؤسلاو

resolved زاهجلا اذه يLع ةمالع عضو<sub>Mbox</sub> يفو ةياهن ةطقن نمأي cisco تحت بهذي نأ جاتحت تنأ .Duo لبق نم يمحملا قيبطتلا ىلإ لوصولاب حامسلل

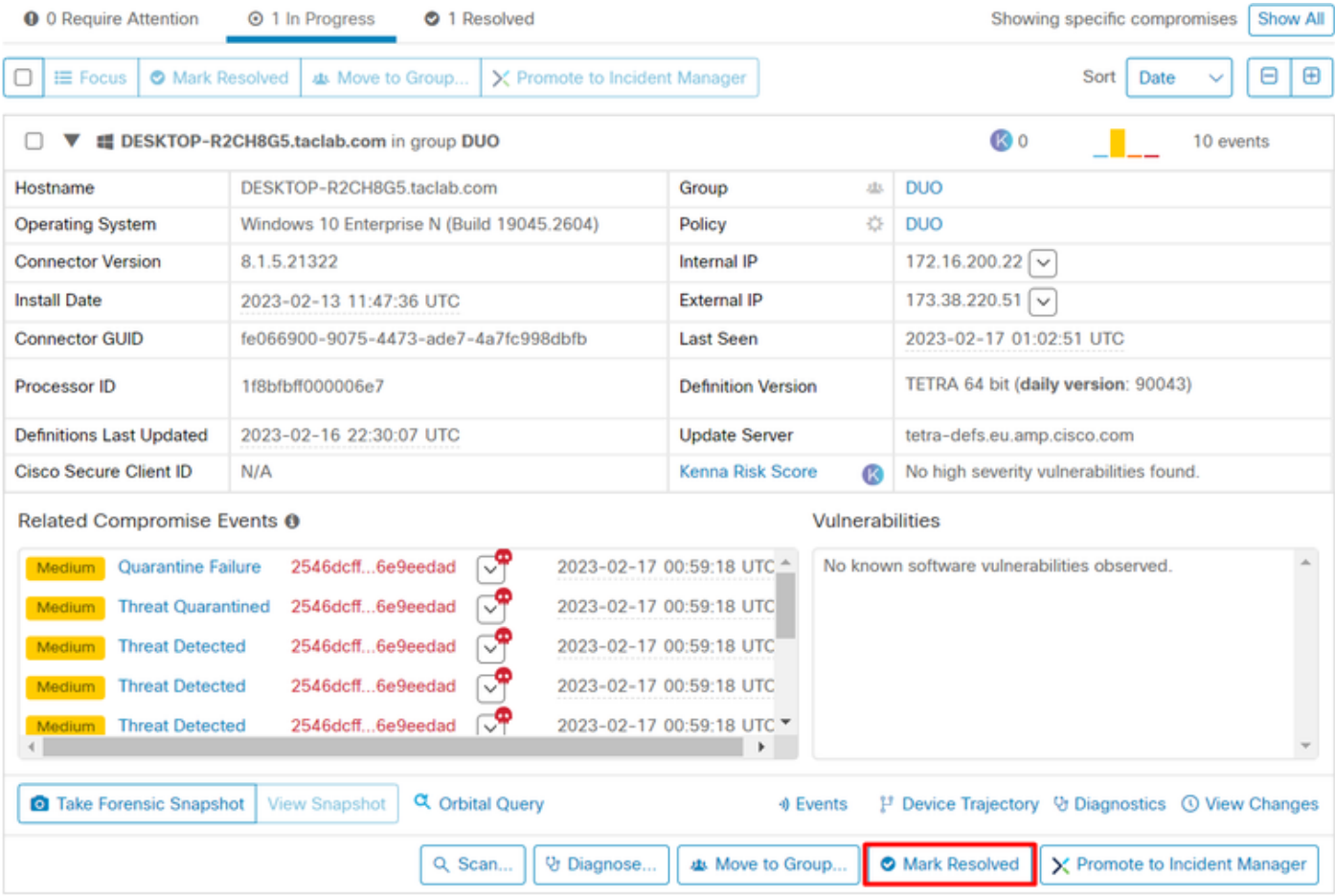

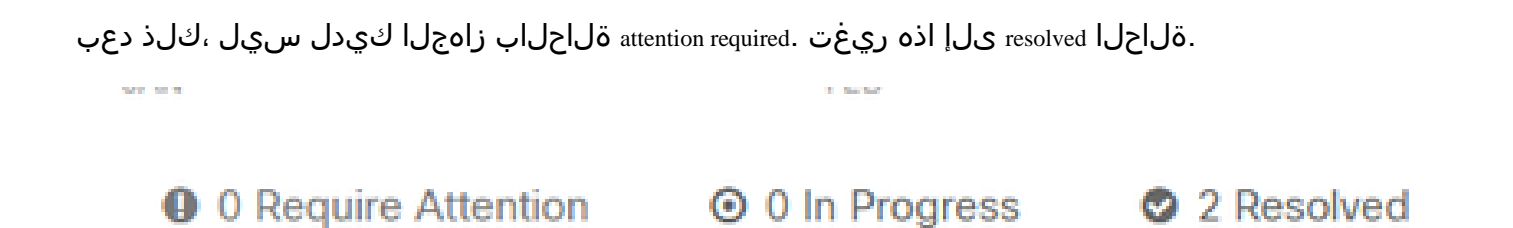

متت يتلا انقيبطت ىلإ لوصولا ةيناكمإ رابتخال ادعتسم نآلا تحبصأ ،تاملك عضب دعب .ىرخأ ةرم Duo ةطساوب اهتيامح

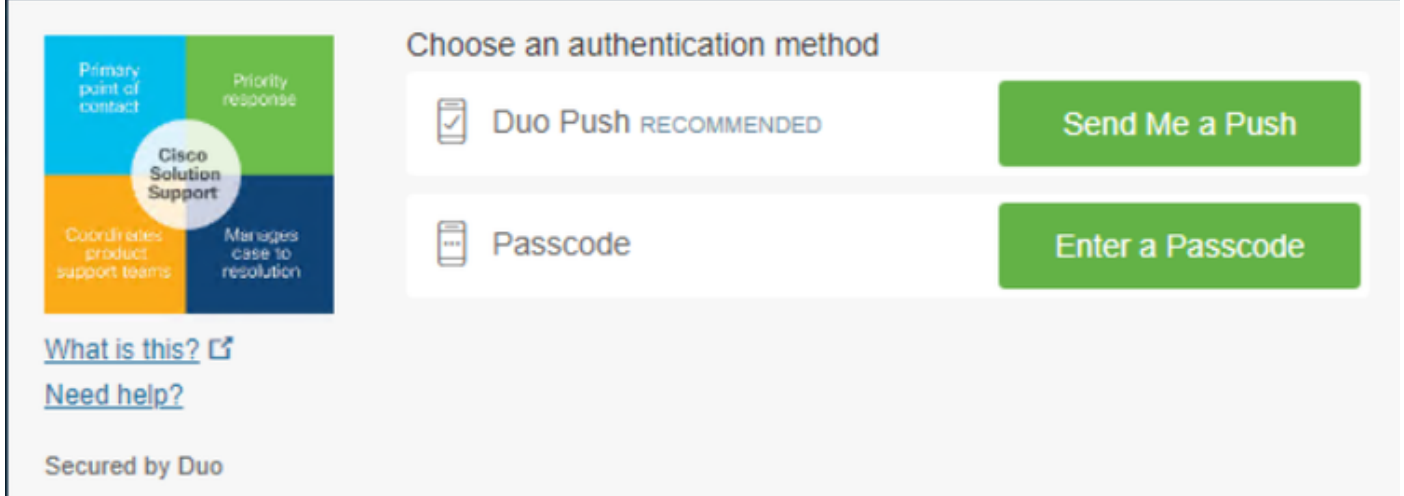

.قيبطتلI ىلإ كلوخد ليجست متيو ،Duo ىلإ عفدلI لاسرإل نذإلI كيدل نآلI

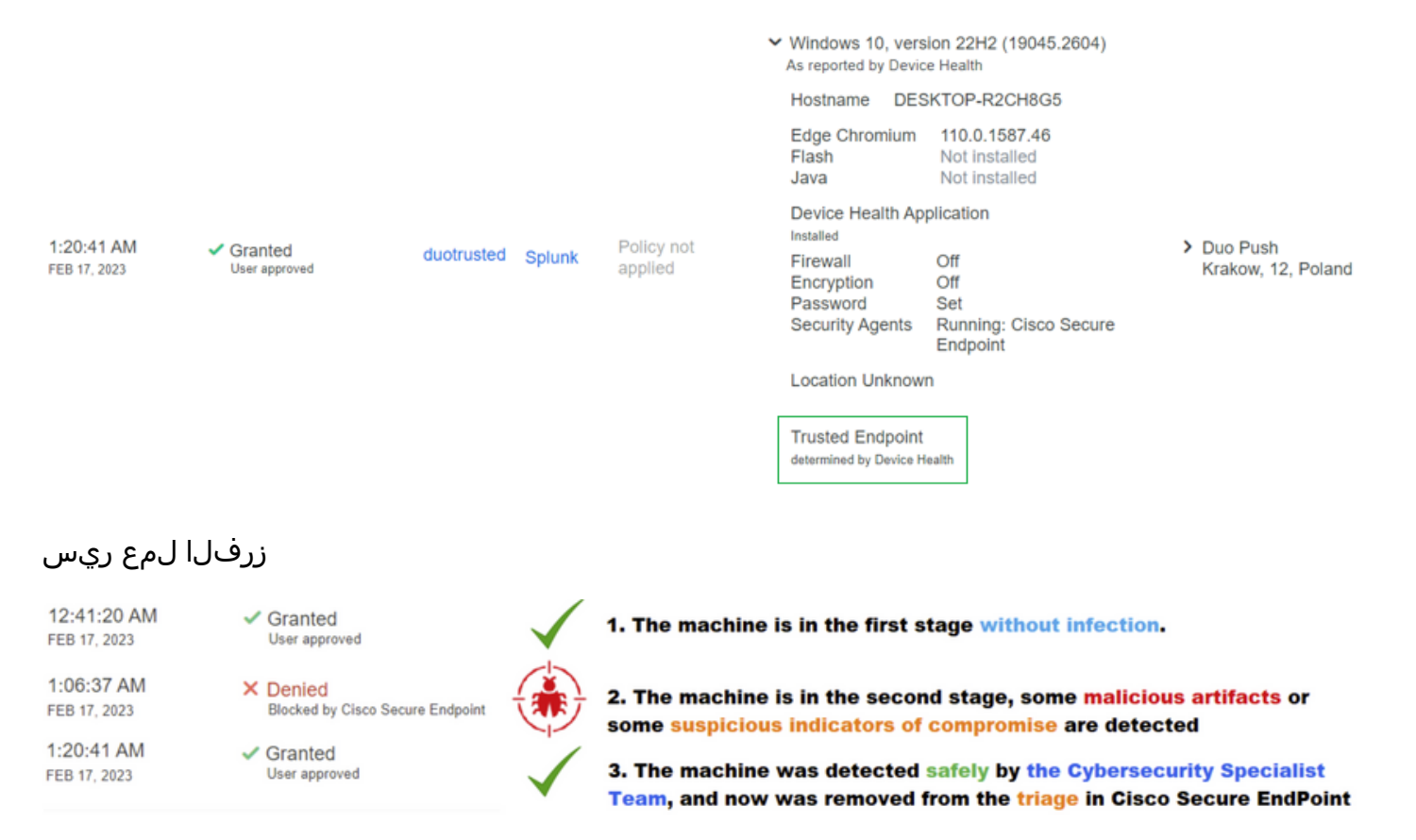

ةمجرتلا هذه لوح

ةي الآلال تاين تان تان تان ان الماساب دنت الأمانية عام الثانية التالية تم ملابات أولان أعيمته من معت $\cup$  معدد عامل من من ميدة تاريما $\cup$ والم ميدين في عيمرية أن على مي امك ققيقا الأفال المعان المعالم في الأقال في الأفاق التي توكير المالم الما Cisco يلخت .فرتحم مجرتم اهمدقي يتلا ةيفارتحالا ةمجرتلا عم لاحلا وه ىل| اًمئاد عوجرلاب يصوُتو تامجرتلl مذه ققد نع امتيلوئسم Systems ارامستناه انالانهاني إنهاني للسابلة طربة متوقيا.